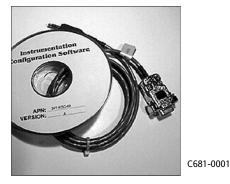

ACTIONI/Q<sup>®</sup> C681 Q486 & Q488 Graphic User Interface

Provides a Graphic User Interface and Communication Cable to Speed Transmitter Configuration

Quickly Configures Q486 & Q488 Transmitters

- CD ROM Contains Program & User Guide
- Configure Multiple Modules Quickly & Easily

Settings

Displays Measured Temperature to Check Accuracy Displays Diagnostics Information to Check Switch

## Description

The C681 is a Graphic User Interface (GUI) program and interface cable used to configure Q486 and Q488 Temperature Transmitters. The C681 speeds configuration and can also be used as a diagnostic tool to confirm switch positions or read the measured temperature to check accuracy.

Note that this software is designed to be used as a configuration tool for normal setup and operation. In some cases under abnormal circumstances it may not always report sensor data values correctly. For example, during burnout or open circuit sensor conditions, the software may report high or low default values and not necessarily the actual sensor input and output data.

## **Instruction Manual**

A complete instruction manual is contained on the CD ROM. The file ("Q486HELP.doc.") can be read directly using Microsoft Word or WordPad or it can be read using the online help command while running the application. For detailed information relating to system requirements, program installation and operation, read Section 3 of the instruction manual.

## **Program Installation**

1. Insert the CD into the CD ROM drive.

2. If the program does not start automatically, click on the "Setup.exe" file.

3. Follow the instructions on the screen to install the program onto your hard drive.

4. To run the application, click the AIQ486GUI.exe icon.

## Connecting the Q488 or Q486-0001 to a Personal Computer

1. Connect the communication cable to an unused RS-232 serial port of the PC (e.g., com1, com2).

2. Remove the front panel of the Q488 (or Q486-0001) to access the communication jack connector and plug the cable into the jack connector.

### Connecting the Q486-0000 to a Personal Computer

1. Connect the communication cable to an unused RS-232 serial port of the PC.

2. Install the cable adaptor provided to the output connector, A4 to A6, and plug the cable into the jack connector.

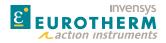

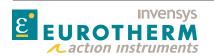

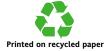

**Factory Assistance** For additional information on calibration, operation and installation contact our Technical Services Group:

# 703-669-1318 actionsupport@eurotherm.com

Continental

Eurotherm, Inc 741-F Miller Drive

Leesburg, VA 20175-8993 703-443-0000

info@eurotherm.com or www.eurotherm.com/actionio **Barber-Colman** 

**Action Instruments** •

Downloaded from Elcodis.com electronic components distributor

721-0712-00-G 02/09 Copyright© Eurotherm, Inc 2009

.

Chessell

•

Eurotherm

.